# **QGIS Application - Bug report #7491 PyQGIS - Add delimited Table as QGsVectorLayer behaviour on Windows systems**

*2013-04-02 08:42 AM - Martin Jung*

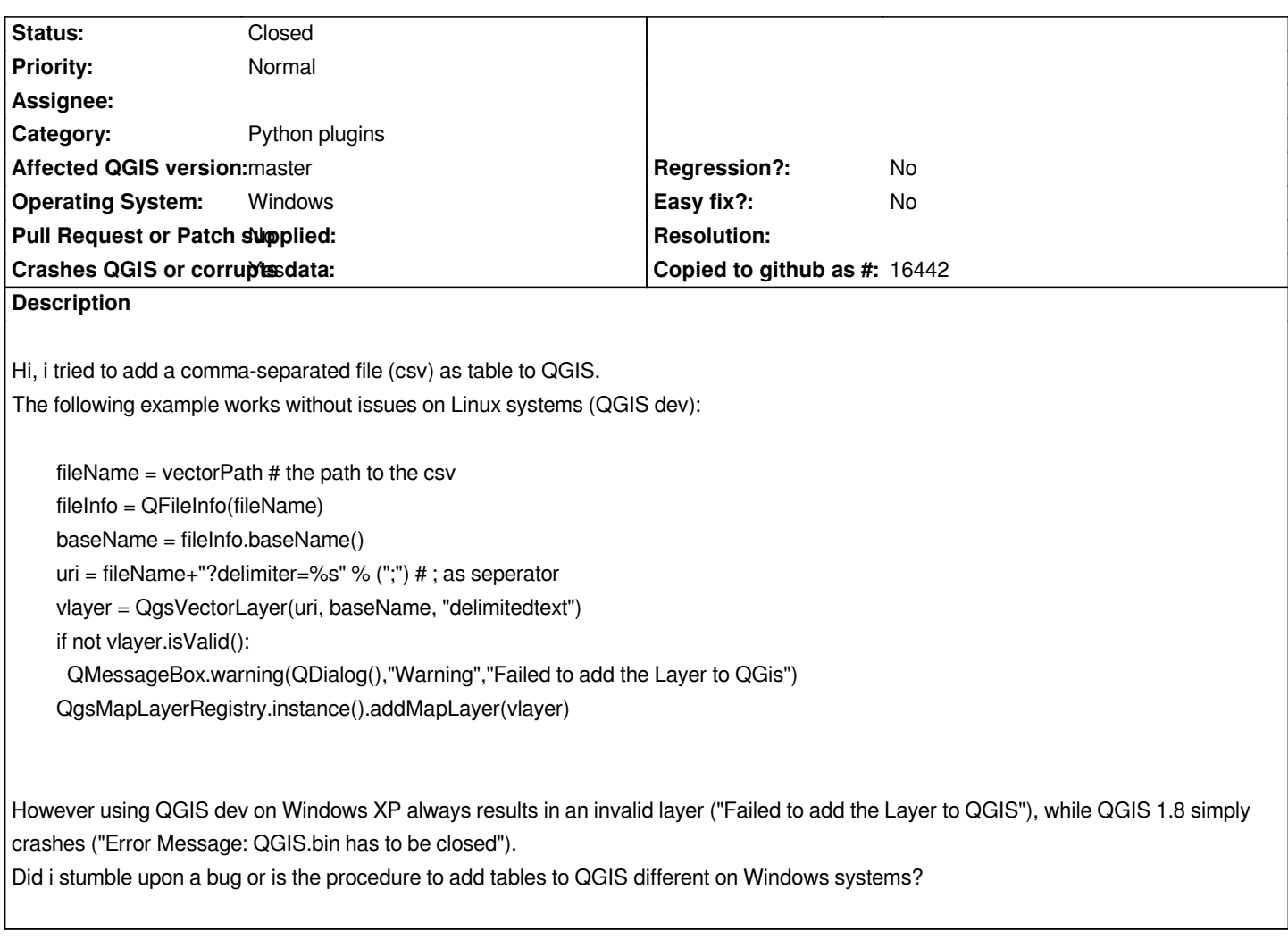

## **History**

**#1 - 2013-04-02 12:28 PM - Jürgen Fischer**

*Did you enable the delimited text plugin?*

## **#2 - 2013-04-02 02:00 PM - Martin Jung**

*No, i didn't before.* 

*I just tested it and it has no influence on the errors (QGIS 1.8 still crashing on WIN XP -> qgis.exe has found an Error | QGIS dev returns the messagebox that the layer is not valid.)*

#### **#3 - 2013-04-02 05:24 PM - Jürgen Fischer**

*Martin Jung wrote:*

## *No, i didn't before.*

*I just tested it and it has no influence on the errors (QGIS 1.8 still crashing on WIN XP -> qgis.exe has found an Error | QGIS dev returns the messagebox that the layer is not valid.)*

## **#4 - 2013-04-03 12:58 AM - Martin Jung**

*- Status changed from Open to Closed*

*Ahh, that fixed it. Thanks!*

#### **#5 - 2013-04-15 05:26 PM - Chris Crook**

*One safe way of building the url for the delimited text plugin is to use QUrl...*

 *url = QUrl.fromLocalFile(filename) url.addQueryItem('delimiter',';') url.addQueryItem('xField','longitude') url.addQueryItem('yField','latitude') layer\_uri=QString.fromAscii(url.toEncoded()) vlayer=QgsVectorLayer(layer\_uri,"My layer","delimitedtext")*